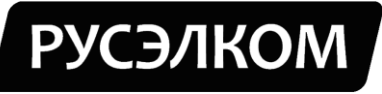

 $\Box$ 

Электротехническая компания

117246, г. Москва, Научный проезд, д.10, оф.604 Тел/факс: +7 (495) 617-15-56 (многоканальный) e-mail: info@ruselkom.ru www.ruselkom.ru

## **Преобразователи частоты**

**Vacon 20**

# **Краткое руководство по подключению внешних цепей и настройке параметров для работы в режиме ПИД – регулирования**

**г. Москва**

1 **2012 г.**

### **Краткое руководство по подключению внешних цепей и настройке параметров преобразователя частоты Vacon 20 для работы в режиме ПИД – регулирования**

Использование встроенного ПИД-регулятора позволяет управлять двигателем в режиме автоматического поддержания заданного параметра – режим ПИД-регулирования.

Для работы в режиме ПИД-регулирования необходимо установить минимальный набор параметров:

- **•**  $P17.2 = 0$  маскировка параметров снята;
- **Р1.1 = …** номинальное напряжение двигателя (см. шильдик двигателя);
- **Р1.2 = …** номинальная частота двигателя (см. шильдик двигателя);
- **Р1.3 = …** номинальная скорость вращения двигателя (см. шильдик двигателя);
- **Р1.4 = …** номинальный ток двигателя (см. шильдик двигателя);
- **• P1.5** = ... соѕф двигателя (см. шильдик двигателя);
- **Р1.7 = I<sup>Н</sup> \*…**  ограничение тока, подаваемого преобразователем частоты на двигатель;
- **Р3.1 = ...** min задаваемая частота вращения двигателя (ограничена 0  $\Gamma$ ц);
- **Р3.2 = ...** max задаваемая частота вращения двигателя (ограничена 320 Гц);
- **Р3.3** =  $6$  активирован ПИД-регулятор;
- **Р4.2** = ... время разгона от 0 Гц до max Гц;
- **•**  $P4.3 = ...$  время торможения от max  $\Gamma$  и до 0  $\Gamma$  и:
- **•**  $P15.4 = 1 \text{CHTHaJ}$  обратной связи AI2.

Параметры указаны для датчика давления с выходным сигналом 4…20 мА.

Набор остальных параметров определяется схемой подключения.

#### 1. Управление с клемм, задание параметра с клемм

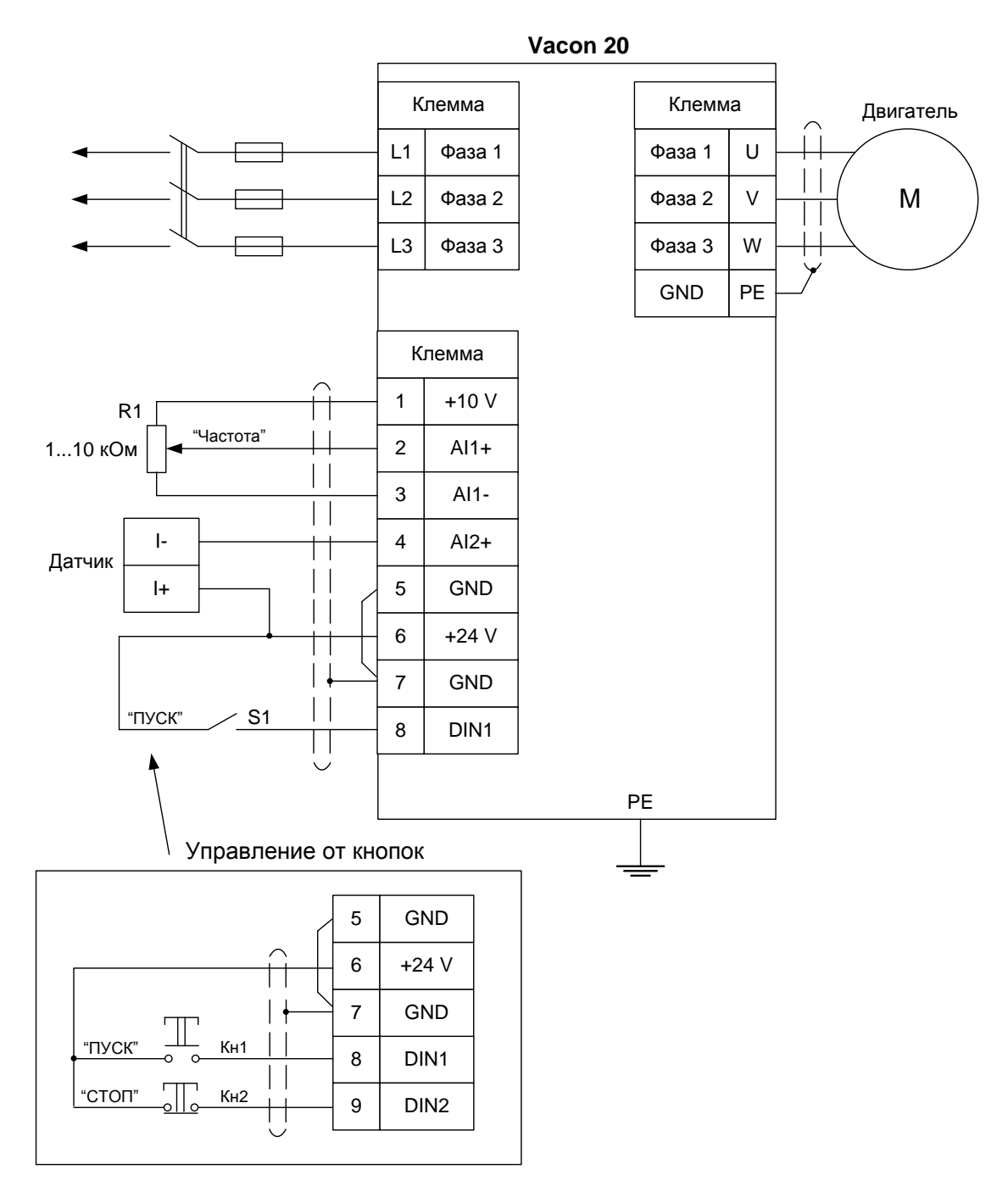

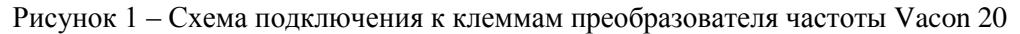

#### Установка параметров, необходимых для работы с данной схемой подключения:

- $P2.1 = 0$  управление с клемм ввода/вывода;  $\bullet$
- $P2.4 = 0 DIN1 = \Pi ycK;$
- $P2.5 = 0$  дистанционное управление;
- Р15.1 = 1 источник уставки АI1.  $\bullet$

#### Работа от кнопок:

 $P2.4 = 1 - DIN1 = \Pi ycK$ ,  $DIN2 = C$ TOTI.  $\bullet$ 

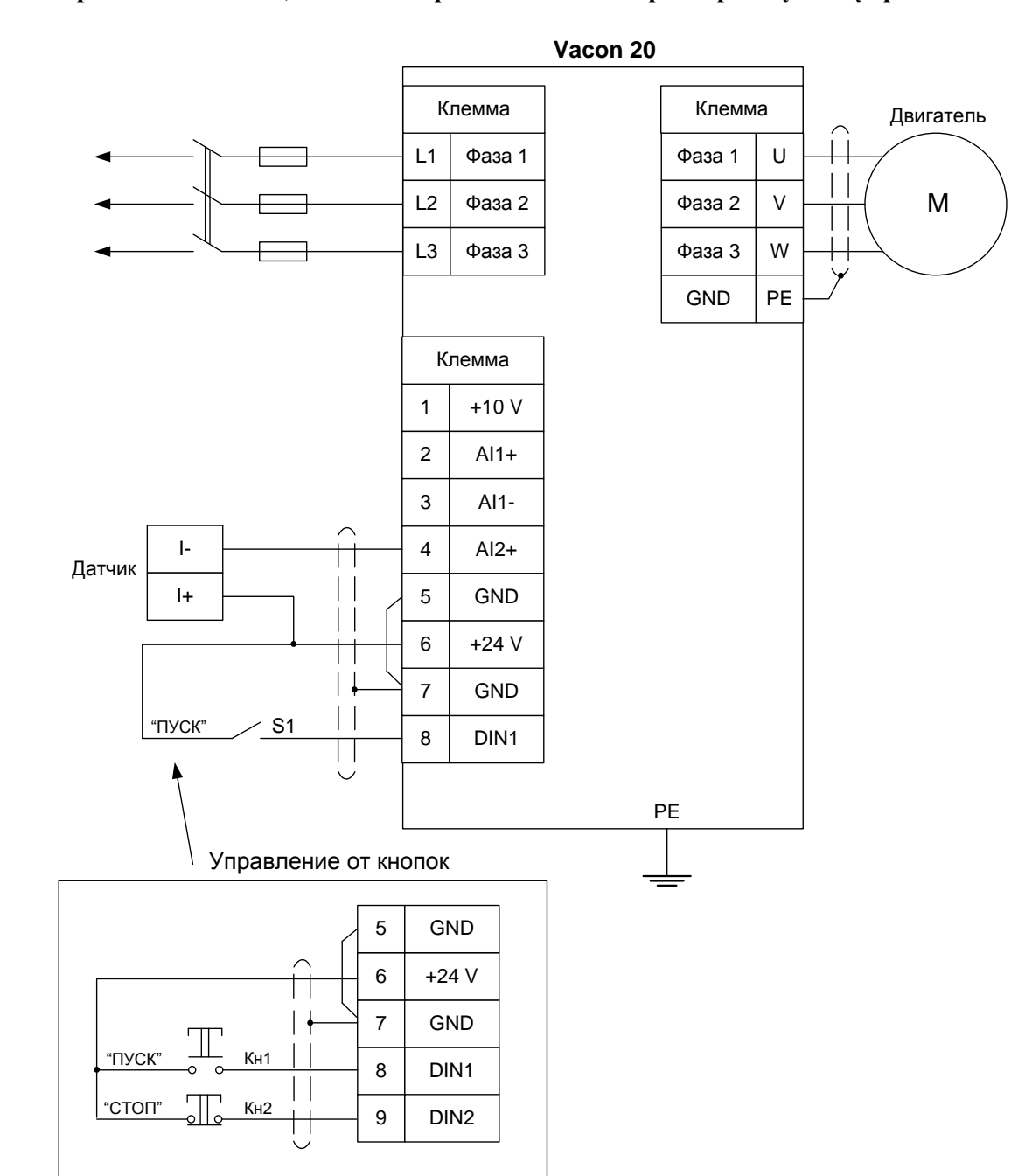

**2. Управление с клемм, задание опорного значения параметра с пульта управления**

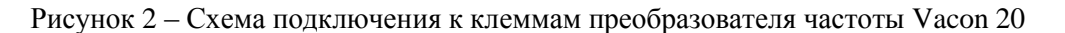

#### **Установка параметров, необходимых для работы с данной схемой подключения:**

- **•**  $P2.1 = 0$  управление с клемм ввода/вывода;
- **P2.4** =  $0 -$  DIN1 =  $\Pi$ yck;
- **•**  $P2.5 = 0$  дистанционное управление;
- **• P15.1** =  $0 -$  источник уставки панель управления;
- **•**  $P15.2 = ... -$  значение уставки ПИД-регулятора.

#### **Работа от кнопок:**

**•**  $P2.4 = 1 - DIN1 = \text{Ilyck}, \text{DIN2} = \text{Cron}.$